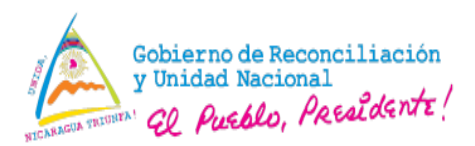

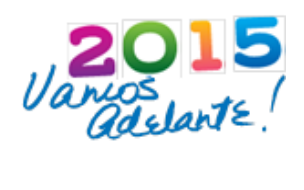

# **MINISTERIO DEL AMBIENTE Y LOS RECURSOS NATURALES (MARENA)**

# **PROYECTO APOYO A LA PREPARACION DE LA ESTRATEGIA NACIONAL PARA LA REDUCCION DE EMISIONES POR DEFORESTACION Y DEGRADACION DE LOS BOSQUES (ENDE-REDD+)**

**MEMORIA**

# **CURSO BASICO EN EL USO DE LOS SISTEMAS DE INFORMACION GEOGRAFICA (SIG)**

**Laboratorio SINIA-MARENA CENTRAL Managua.**

**Del 06 al 10 de Julio, 2015**

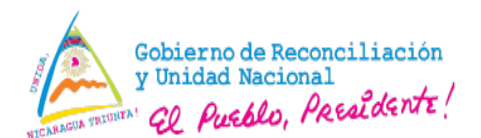

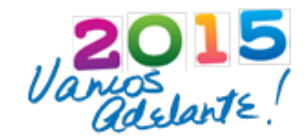

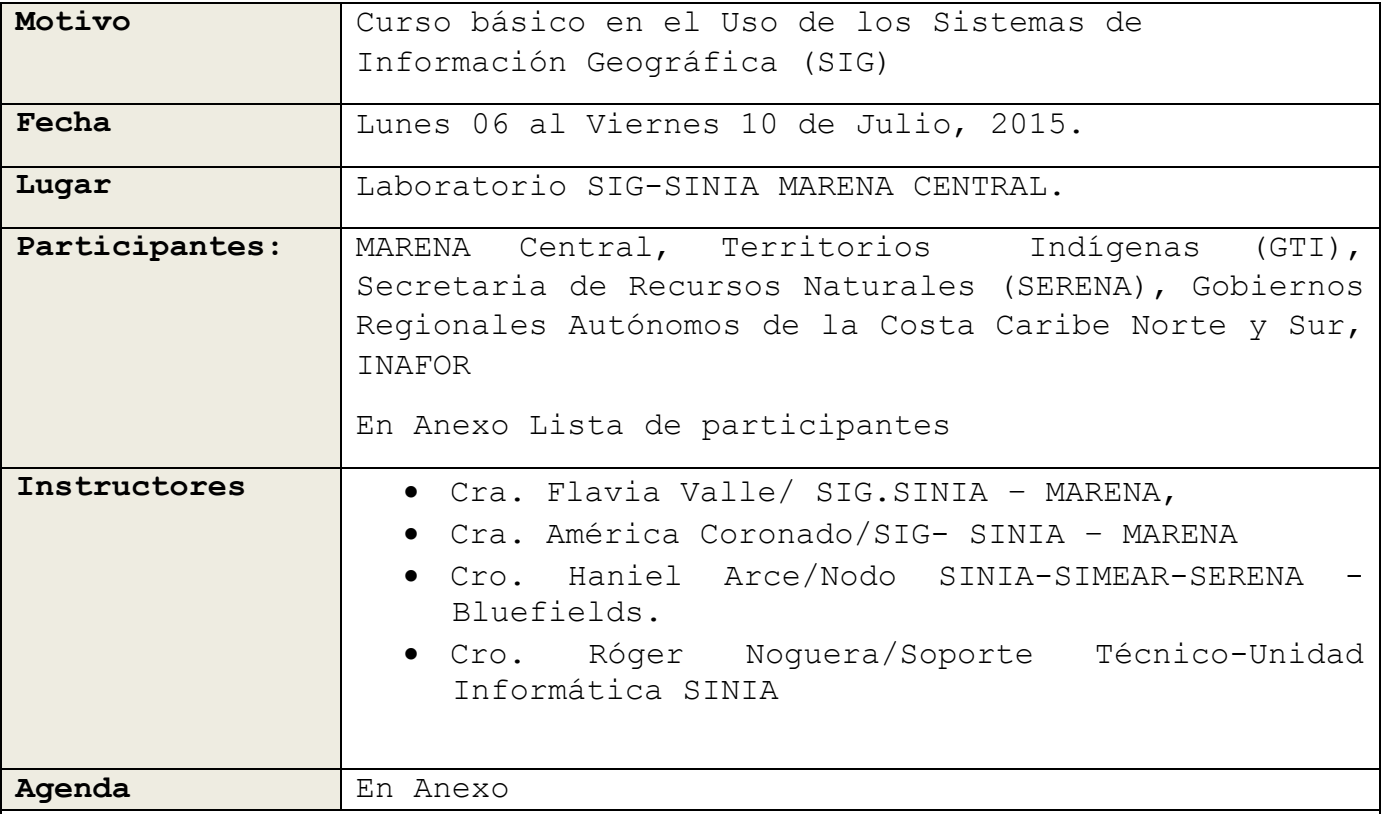

## **DESARROLLO:**

Se dio la bienvenida a los participantes del Curso por parte de la Coordinación del Proyecto ENDE-REDD a través de los Cro. Javier Gutiérrez quien agradeció al gobierno central y gobierno regional e instó a los protagonistas a multiplicar los conocimientos transmitidos durante la capacitación.

El Cro. Orlando Lago Especialista en Monitoreo de Bosque/ENDE REDD oriento el objetivo y programa a desarrollar en el evento. También hizo una pequeña introducción del proyecto ENDE REDD+ dando a conocer sus objetivos y resultados.

La Cra. Martha Sánchez/Coordinación SINIA hizo referencia a las normativas que rigen el uso del Laboratorio SIG, instando a su cumplimiento para su buen funcionamiento.

## **Primer Día**

Se realizó presentación de los Sistemas de Información Geográfico conceptos básico, posteriormente una introducción al programa Arcgis seguidamente se explicó acerca de las funcionalidades de cada una de las herramientas en el menú del programa, se realizaron ejercicios, se

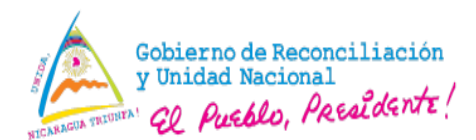

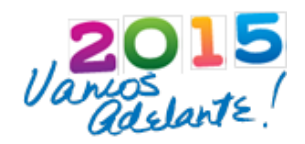

adicionaron capas, despliegue de simbología, selección de atributos en la tabla, intersección.

#### **Segundo Día**

El curso teórico práctico de manejo de sistemas de posicionamiento Global (GPS) fue orientado a personas cuyas actividades laborales requieren de dicho conocimiento que tengan poca o ninguna noción sobre el manejo de GPS y. En el transcurso se explicaron términos generales como sistemas de coordenadas, elipsoides de referencia, datums, proyecciones y Sistema Universal Trasversal de Mercator, Marcar, borrar puntos y descarga de los datos.

De forma sencilla se explicó cómo los GPS estiman nuestra posición en la superficie terrestre y cuáles son sus partes principales.

Seguidamente de la introducción de los sistemas de Posicionamiento Global, se procedió a realizar ejercicios en donde cada participante hizo un levantamiento de campo con el GPS, seguidamente se plasmó la información levantada en campo para así incorporarlo en Arc-Gis, en donde se realizaron polígonos de los puntos levantados en campo.

# **Tercer Día**

Se inició la clase abriendo el programa Arc Map y se hizo una breve descripción de las partes del programa.

Se explicó las principales funciones, herramientas y propiedades de este, las cuales se podrán aplicar en el trabajo o cualquier proyecto.

Para esto se les entrego un manual paso a paso desde el inicio hasta llegar a obtener un producto final (mapa completo).

Se continuó con ejercicios prácticos sobre:

Creación de shapes de puntos, líneas y polígonos, utilizando la herramienta de Arc/Catalogo, además como agregar el Sistemas de Coordenadas en mi hoja de trabajo. (Practico).

Digitalización de capas vectoriales (líneas, puntos y polígonos).

Uso de la herramienta Geoprocesamiento, clip (cortar), buffer (zona de influencia), intersección, Merge (fusión) y unión. Conectarse con un folder, Cortar una imagen raster (Practico).

# **Cuarto Día**

Se continuó con introducción de coordenadas en tabla de Excel, Crear un shape a partir de una tabla de Excel, Agregar, borrar, modificar campos a la tabla dbf.

Sacar área, perímetro, longitud a polígonos y líneas con la

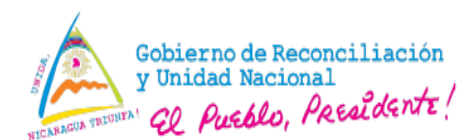

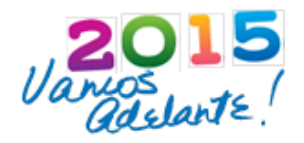

herramienta Xtool Pro y también de una forma manual calculate geometric) ya que no todas las maquinas tienen insertada esta herramienta.

Se les proporciono un archivo shape con el grid de Nicaragua y además se les enseño como hacer uso de él.

Se explicó como georeferenciar una imagen JPG tomando como referencia una imagen ya georeferenciada, luego se procedió a que los participantes realizada una práctica en base a lo explicado y sobreponiendo la capa de áreas protegidas para verificar que estuviera bien realizado el procedimiento.

El compañero Roger Noguera de la Unidad de Informática SINIA, explico la forma de instalación del programa Arcgis con una demostración en el laboratorio donde proporcionó detalles acerca de los requerimientos de software y hardware para dicha instalación.

## **Quinto Día**

Se explicó el diseño (Layout) de mapa, insertar título del mapa leyenda, logotipos, escala. Luego los participantes realizaron ejercicio de hacer clip, intersección, luego se asignó que realizaran un proyecto para realizar la evaluación y poner en práctica lo aprendido en el curso.

Se hizo entrega de un DVD con la siguiente información:

Presentaciones en power point Introducción a los SIG, Manejo de GPS, Manual Ejercicios Prácticos e instaladores del Programa ArcGis versiones 10.1 y 10.2

La clausura del curso estuvo a cargo del Cro. Javier Gutiérrez quien expresó que los resultados obtenidos fueron muy satisfactorios y que se requiere el dar seguimiento a la dinámica ya que la herramienta SIG y sensores remotos es una de las más avanzadas en los aspectos estratégicos y de aplicación. Así mismo expresó que se requiere continuar especializándose con periodicidad. Todo ello contribuirá a la preparación de reportes y datos para sus regiones y en esta medida regresan a sus regiones más fortalecidos.

Finalmente se hizo entrega de 14 certificados a los participantes.

#### **CONCLUSIONES**

Los participantes se mostraron satisfechos por la capacitación y expresaron que debemos de dar seguimiento a este primer trabajo que se

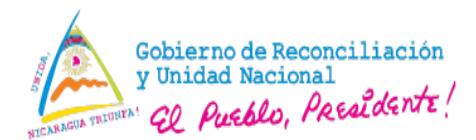

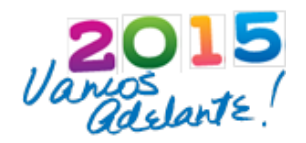

estaba realizando y de esta manera fortalecer sus conocimientos en Sistemas de Información Geográfico.

Se cumplieron los objetivos planteados ya que se logró la participación de todos los participantes en los diferentes temas presentados y se logró fortalecer las capacidades de los mismos.

#### **RECOMENDACIONES**

Realizar las debidas coordinaciones en tiempo y forma para dar repuestas a todas las inquietudes de los participantes.

Se recomienda que para los próximos eventos puedan participar los mismos que iniciaron en el primer curso a fin de dar continuidad al aprendizaje y especialización, así como su monitoreo, seguimiento y evaluación.

Se requiere desarrollar un Curso Básico en el territorio donde también los que han sido capacitados puedan ser los multiplicadores con el resto de protagonistas.

Garantizar que a los participantes se les instale el programa ArcGis 10.1 para asegurar el dominio de este.

Es necesario en cuanto a la logística que a los participantes se les provea en tiempo y forma los viáticos.

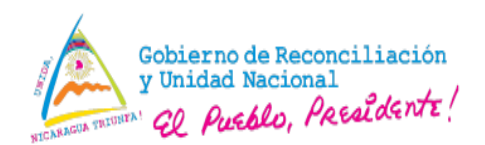

**MARENA**<br>Ministerio del Ambiente<br>y los Recursos Naturales

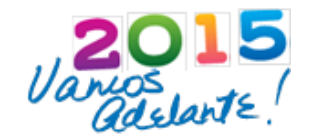

# **ANEXOS**

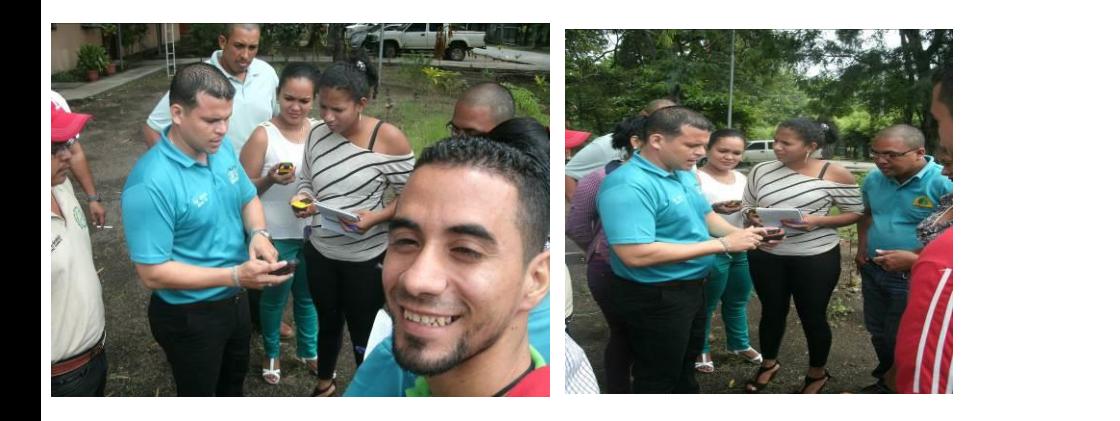

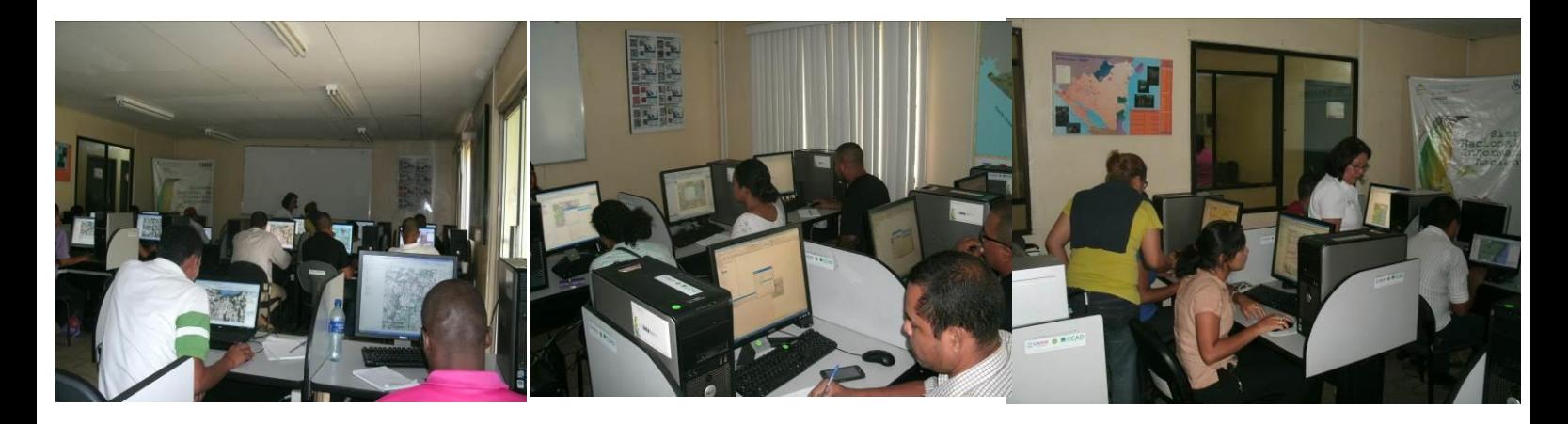

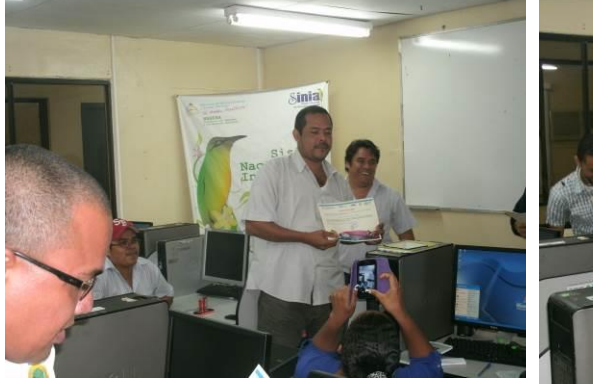

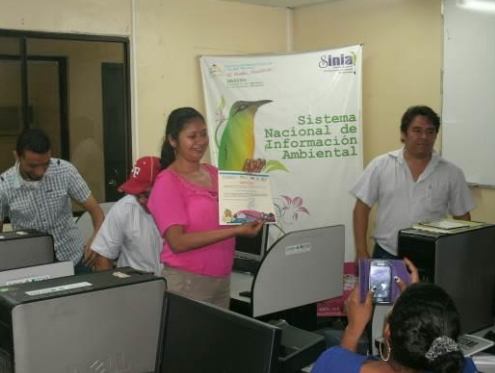

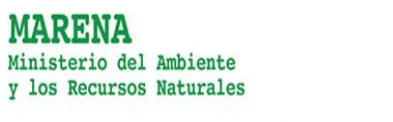

Variation 15

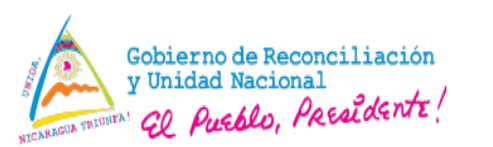

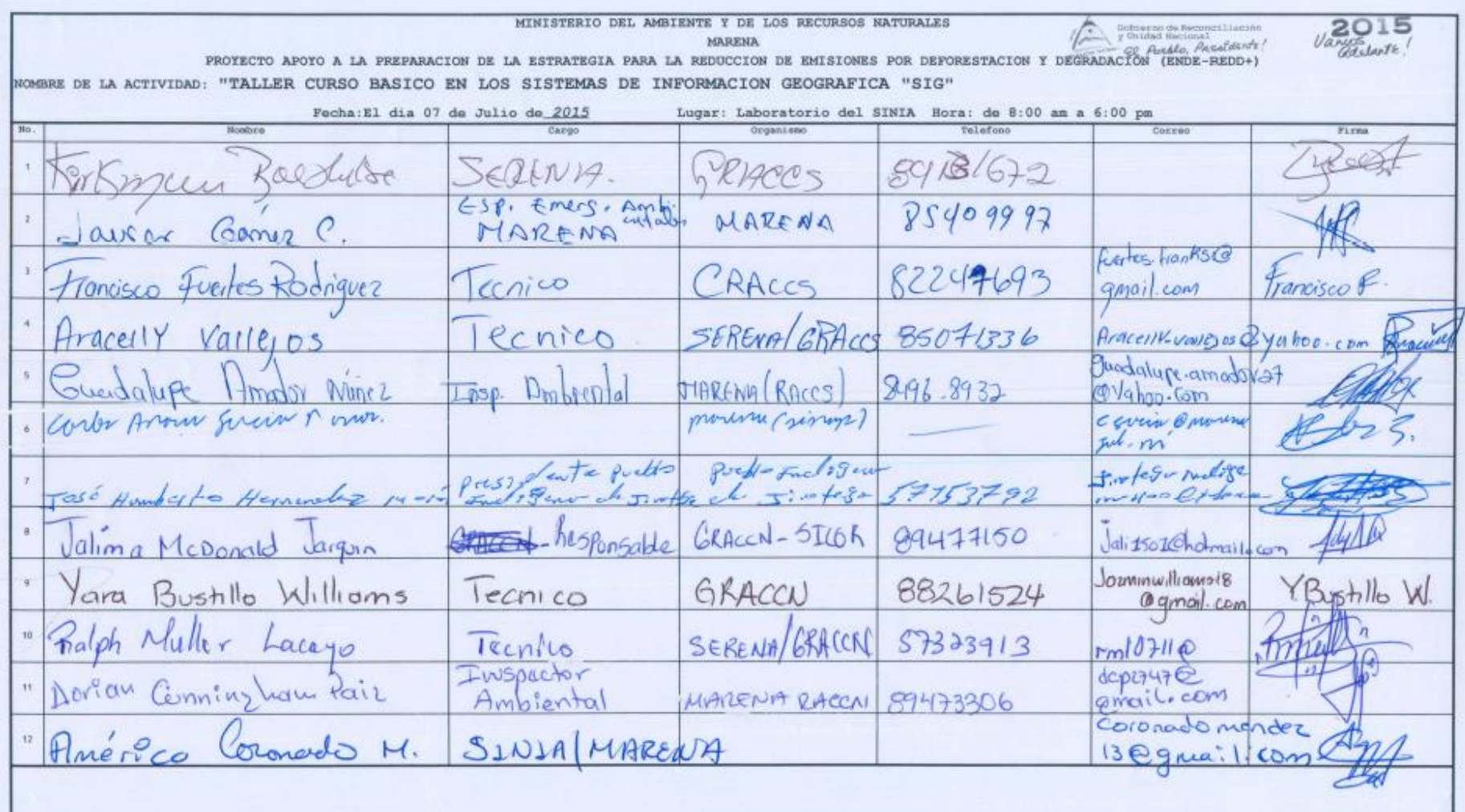

Reponsable de la Actividad: Lic. Orlando Lagos Real MARENA/Proyecto ENDE-REDD+

Autorizado por: Ing. Javier Gutierrez Ramírez Coordinador Técnico del Provecto MARENA/Proyecto ENDE-REDD+

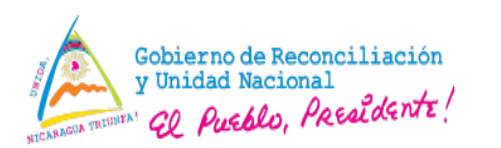

**MARENA** Ministerio del Ambiente y los Recursos Naturales

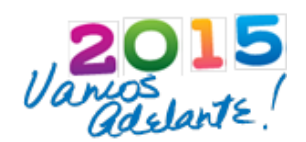

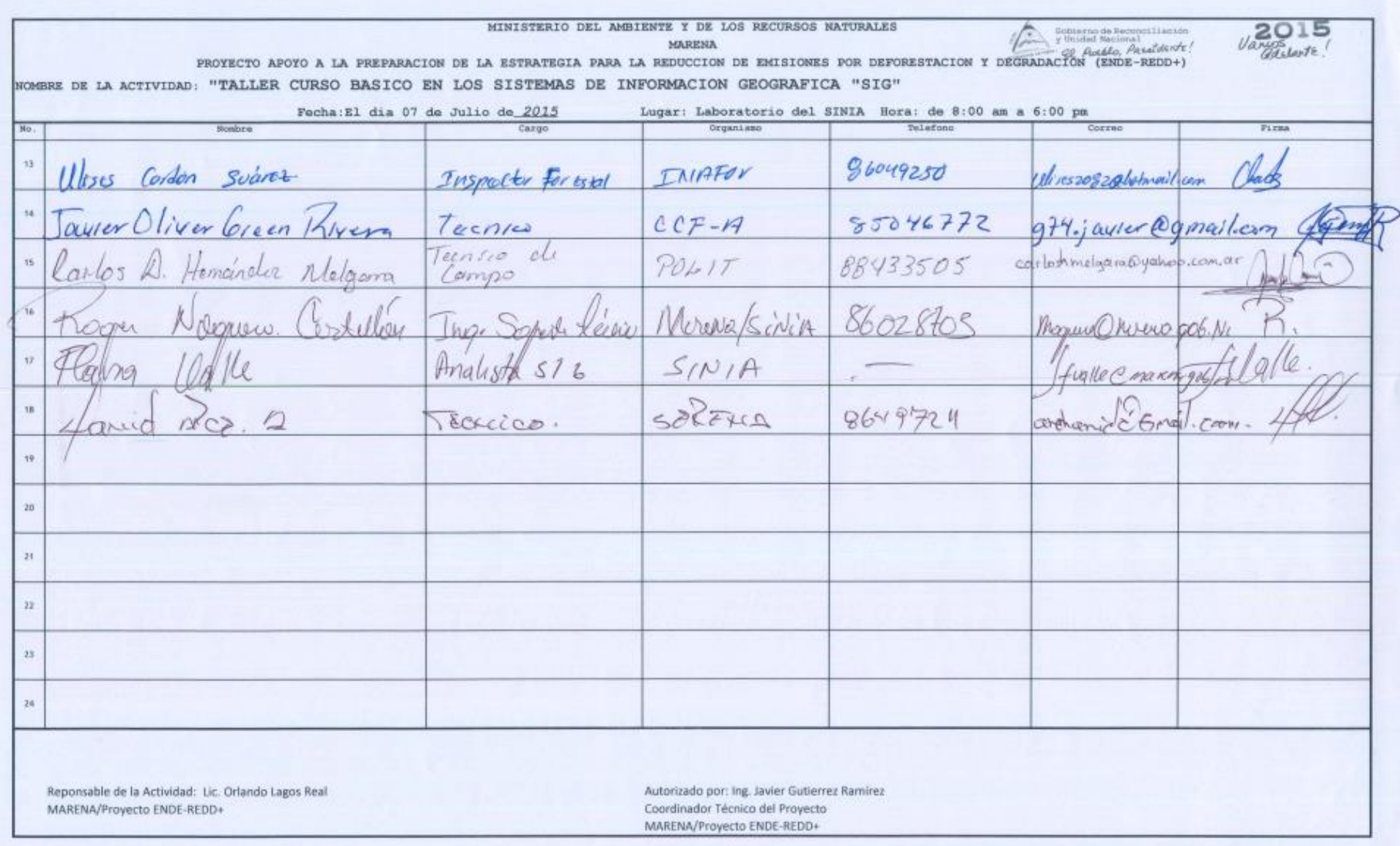